### aludu. **CISCO**

# Android용 Cisco Jabber 11.7 빠른 시작 설명서

# Android용 Cisco Jabber 설정

#### 시작하기 전에

- Google Play에서 Cisco Jabber 애플리케이션을 다운로드하고 설치합니다.
- 시스템 관리자로부터 로그인 방법과 계정 정보를 얻습니다.

#### 절차

- 1. 장치를 네트워크에 연결합니다.
- 2. Cisco Jabber를 열고 메시지에 따라 화면을 진행합니다.

참고 Android OS 6.0 이상인 경우 Jabber 가 전화를 걸고 연락처에 액세스하고 음성을 녹음하고 장치 배터리를 사용할 수 있도록 허용하라는 메시지가 나타납니다. 이 경우 모든 허용 요청을 수락합니다.

- 3. 사용자 이름과 도메인을 입력하라는 메시지가 나타나는 경우 다음 형식으로 입력합니다: username@example.com. 그리고 계속을 누릅니다.
- 4. 비밀번호를 입력하고 로그인을 누릅니다. 서버 인증서를 확인하라는 메시지가 나타날 수 있습니다. 확실하지 않은 경우 관리자에게 문의하여 인증서를 수락해야 하는지 확인하십시오.
- 5. 로그인 후 설정 메뉴에 있는 사용자 가이드에서 Jabber에 대해 더 알아볼 수 있습니다.

#### 전화기에서 Android용 Cisco Jabber 사용

1. 대화 가능 상태를 보거나 편집합니다.

Sherry McKenna  $\bigcap$  Available

Contacts

Chats

Calls

Settings

Instant Messaging

Phone Service

123456789

◁

Voice messages

 $00$ 

登

 $\rightarrow$  ACCOUNTS

2. 기능에 액세스합니다.

 $\tilde{\alpha}$ 

 $(2)$ 

3

 $\left(4\right)$ 

- 3. 설정을 보거나 편집합니다.
- 4. 계정 정보를 보거나 계정에서 로그아웃합니다.

# 태블릿에서 Android용 Cisco Jabber 사용

- 1. 대화 가능 상태를 보고 편집합니다.
- 2. 기능에 액세스합니다.
- 3. 설정을 보거나 편집합니다.
- 4. 연락처를 검색하거나 전화를 겁니다.
- 5. 더 많은 옵션을 보려면 누릅니다.

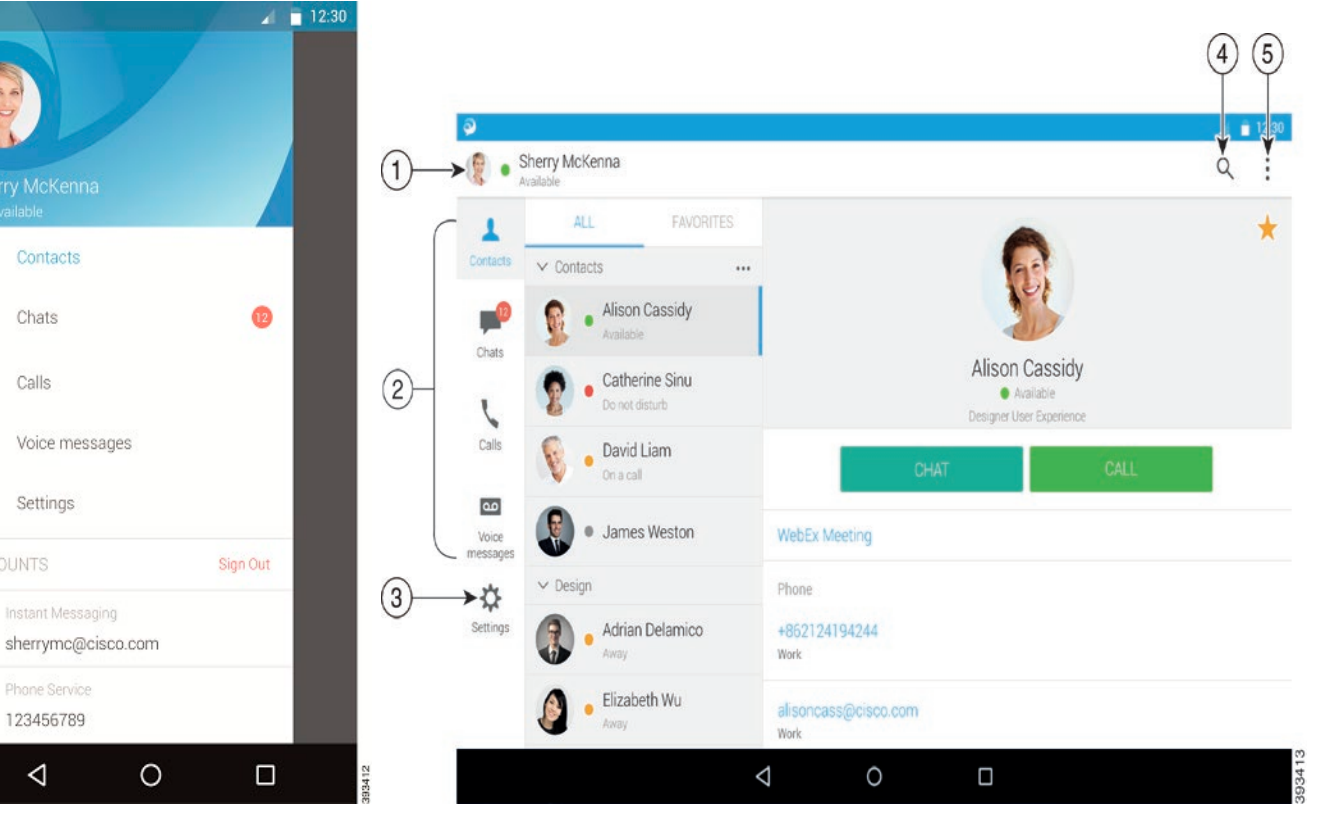

Cisco 및 Cisco 로고는 미국 및 기타 국가에서 Cisco 및/또는 해당 계열사의 상표 또는 등록 상표입니다. Cisco 상표 목록을 보려면 다음 URL 을 방문하십시오. www.cisco.com/go/trademarks. 여기에 언급된 타사 상표는 해당 소유권자의 자산입니다. 파트너라는 용어의 사용이 Cisco와 다른 업체 사이의 제휴 관계를 의미하는 것은 아닙니다. (1110R)

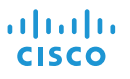

#### Android Wear에서 Cisco Jabber 사용

Cisco Jabber는 Android OS 5.0 이상 및 Google Play 서비스 8.3 이상이 설치된 모든 Android Wear에서 지원됩니다.

- 1. Android 장치에 Android Wear 앱을 설치합니다.
- 2. Android 장치에서 블루투스를 켭니다.
- 3. Android Wear 앱을 사용하여 Android Wear를 장치에 연결합니다.
- 4. Google Play 스토어에서 Android용 Cisco Jabber를 다운로드하여 Android 장치에 설치합니다.

#### 수신 통화 알림

- 1. 수신 통화를 보고 응답하거나 거부하고 위로 스와이프해서 빠른 메시지로 응답합니다.
- 2. 진행 중인 통화 또는 전화회의를 음소거하려면 음소거 아이콘을 누릅니다.
- 3. 통화 또는 전화회의를 종료하려면 거부 아이콘을 누릅니다.
- 4. 보류 또는 지정 보류된 통화를 재시작하려면 보류해제 아이콘을 누릅니다.

#### 채팅 알림

- 1. 다음 옵션을 사용하여 채팅 메시지에 응답할 수 있습니다.
	- x 말로 메시지 전달
	- x 이모지 그리기
	- x 빠른 메시지 사용
	- x 통화
	- x 이모티콘 사용
- 2. 메시지를 삭제하려면 메시지를 열고 왼쪽으로 스와이프하여 대화 삭제 옵션을 확인한 다음 누릅니다.
- 3. 장치에서 메시지를 보려면 **전화기에서 열기**를 누릅니다.
- 4. Android Wear에서 Cisco Jabber의 알림을 받고 싶지 않으면 **앱 차단**을 사용하십시오.

### 그룹 채팅 알림

그룹 채팅 알림에서 참가 또는 거부를 누릅니다.

### 음성 메일 알림

음성 메일을 재생 및 일시 중지합니다.

#### 내비게이션 페이지

홈페이지에서 사진, 부재중 전화 수, 읽지 않은 메시지 수를 봅니다.

Welcome Sherry!

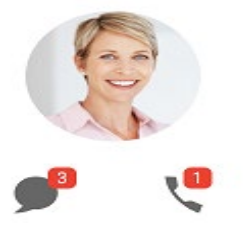

#### 채팅 페이지에서 채팅 기록 및 읽지 않은 메시지 수를 봅니다.

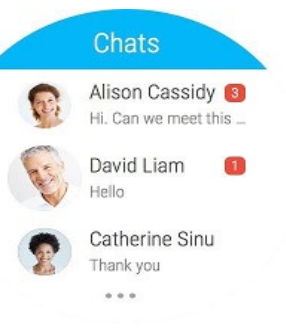

#### 최근 통화 페이지에서 최근 통화 내역을 봅니다. 다시 전화를 걸려면 연락처를 누릅니다.

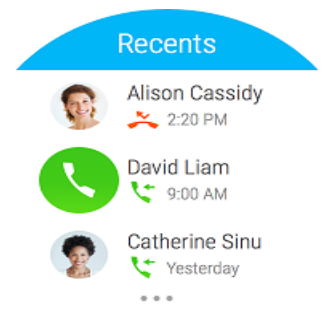